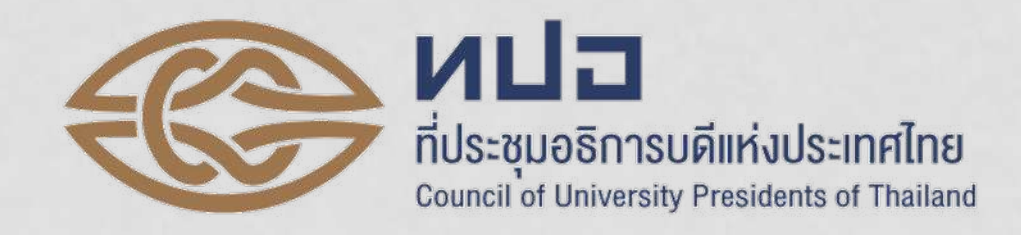

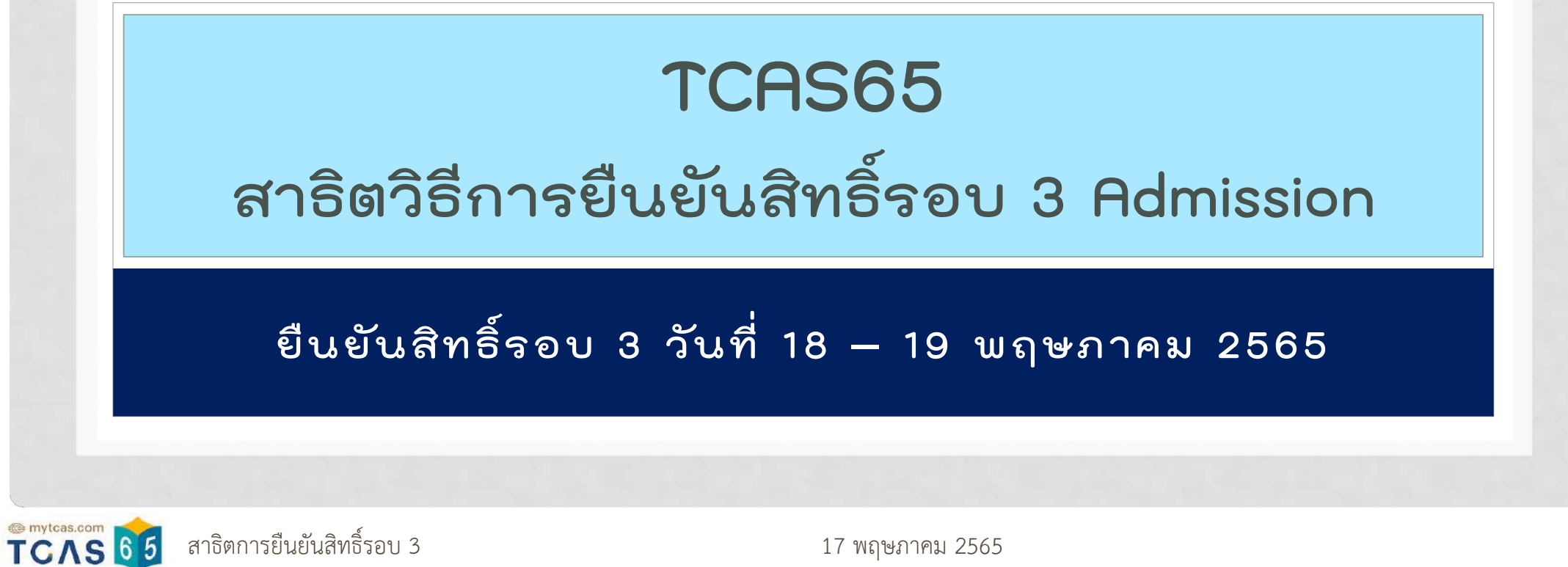

สาธิตการยืนยันสิทธิ์รอบ 3 17 พฤษภาคม 2565 1

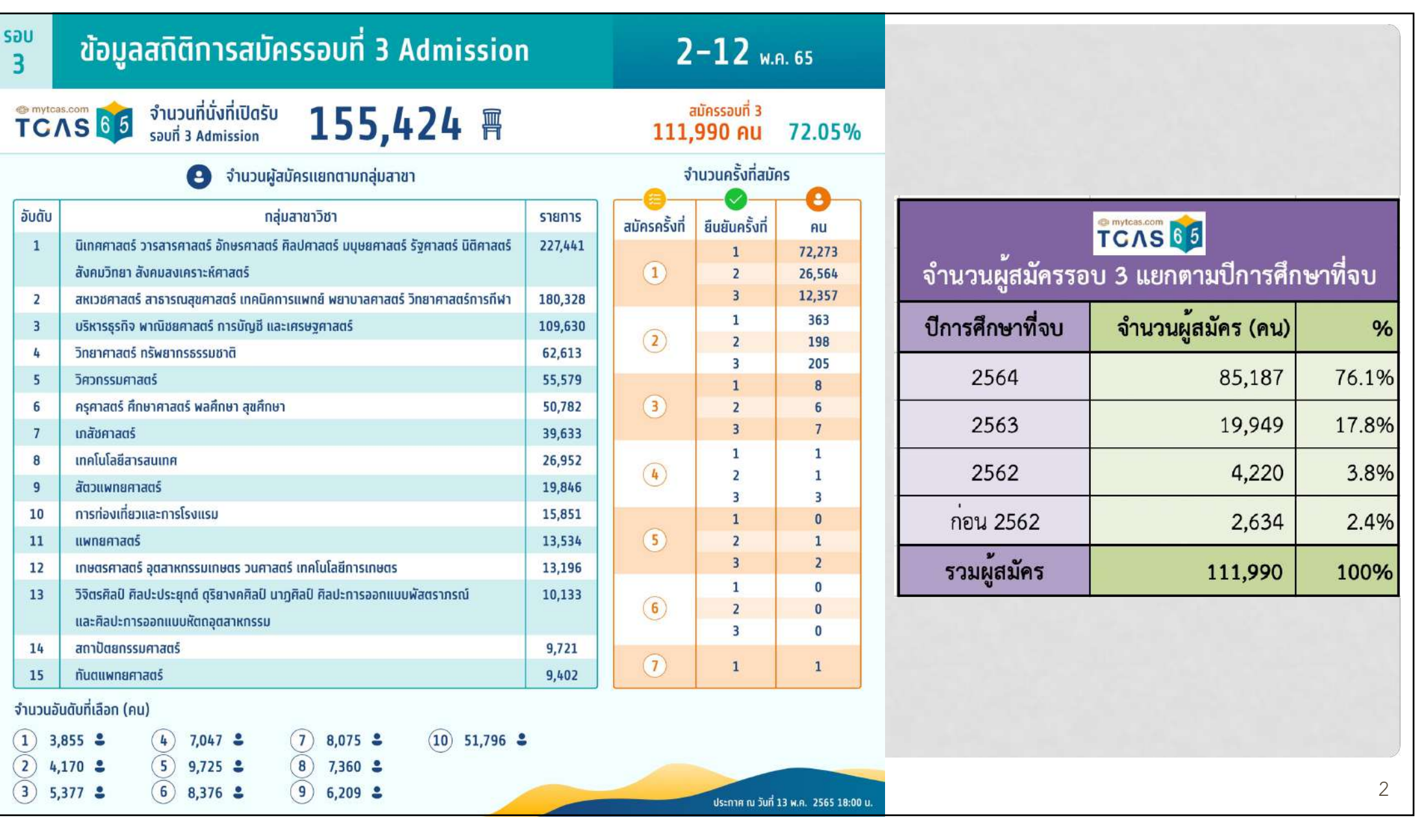

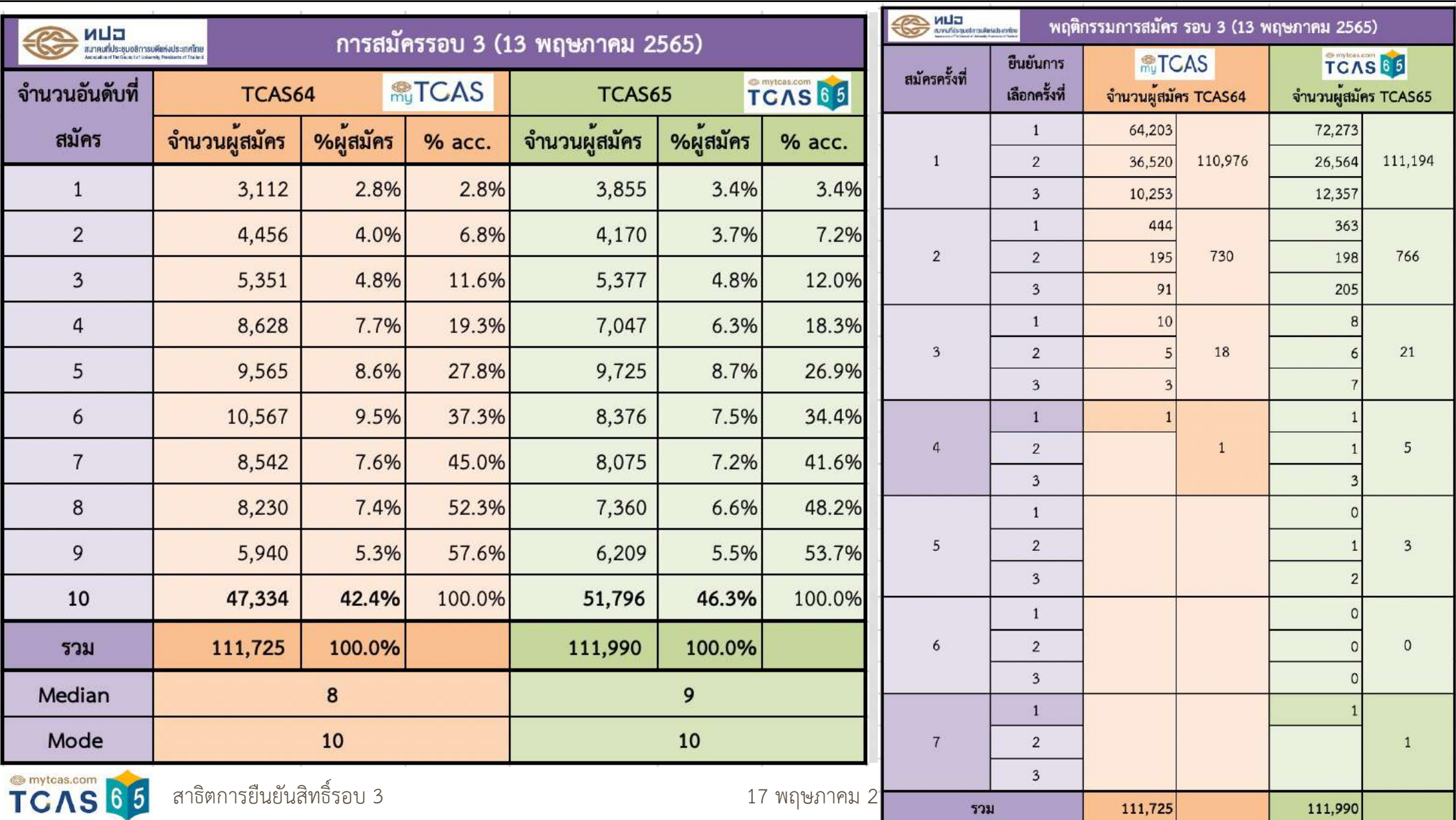

# **TCAS65: สาธิตวิธีการยืนยันสิทธิ์รอบ 3 Admission**

- นิยามศัพท์: **ยืนยันสิทธิ์ไม่ใช้สิทธิ์**และ **สละสิทธิ์**
- การประมวลผลรอบ 3
	- ประมวลผลครั้งที่ 1: Scoring, Ranking & Sorting
	- ประมวลผลครั้งที่ 2: Sorting
- ขั้นตอนการยืนยันสิทธิ์ในระบบวันที่ 18 19 พฤษภาคม 2565
	- เลือก: ยืนยันสิทธิ์ไม่ใช้สิทธิ์หรือ ขอประมวลผลครั้งที่ 2 สำหรับ ผู้ที่ติดอันดับที่ 2 10 หรือ ไม่ผ่านการคัดเลือกในการ ประกาศผลครั้งที่ 1
	- กดขอรหัส OTP เพื่อยืนยันตัวตน
	- ตรวจสอบประวัติการดำเนินการ
- สาธิตวิธีการยืนยันสิทธิ์รอบ 3
	- Ø**Case 1** สมัคร 10 อันดับ ติดอันดับที่ 1 ยืนยันสิทธิ์
	- $\blacktriangleright$  Case 2 สมัคร 10 อันดับ ติดอันดับที่ 6 ขอประมวลผลครั้งที่ 2 เลือกยืนยันสิทธิ์ อันดับที่ 1, 2, 3 & 6
	- $\blacktriangleright$ Case 3 สมัคร 6 อันดับ ไม่ติด ขอประมวลผลครั้งที่ 2 เลือกยืนยันสิทธิ์ อันดับที่ 1, 3 & 5

สาธิตการยืนยันสิทธิ์รอบ 3 17 พฤษภาคม 2565 4

TCAS 65

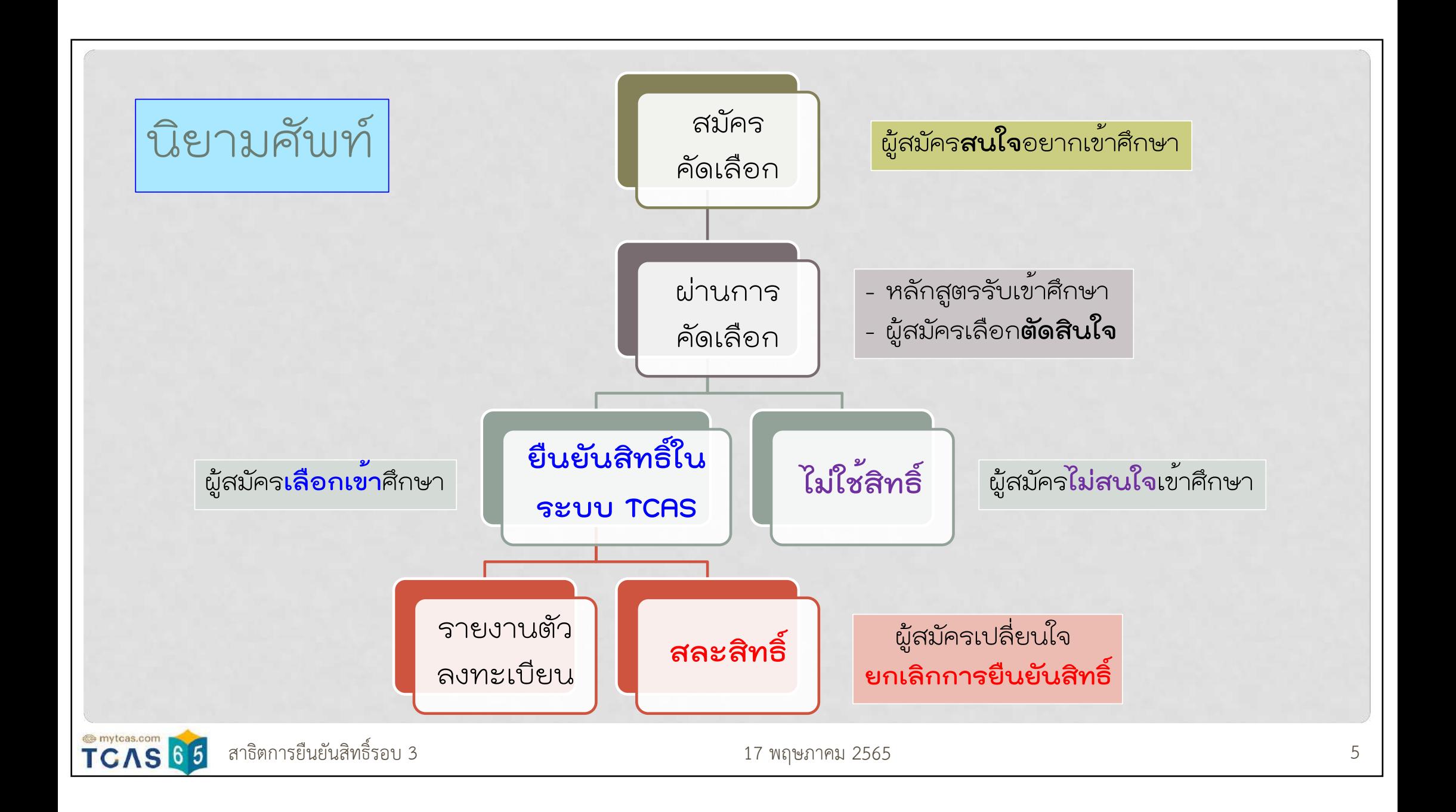

สถานะในระบบ คือ **ยืนยันสิทธิ์ (รอบ 1 หรือ 2) ไม่สามารถสมัครรอบ 3/4 ได้**และ**ไม่สามารถขอสละสิทธิ์ได้แล้ว**

TCAS65 **เปิดระบบสละสิทธิ์2 ช่วงเท่านั้น** (9 ก.พ. และ 11 พ.ค. 65)

**ยืนยันสิทธิ์รอบ 1 หรือ 2** แต่**ไม่ไปรายงานตัว** ไม่ไปลงทะเบียนเรียน = ไม่เข้าศึกษา (ม. ตัดชื่อออก) แต่ไม่ใช่การสละสิทธิ์ของระบบ TCAS **ไม่สามารถสมัครรอบ 4 ได้**

**ยืนยันสิทธิ์รอบ 3** วันที่ 18 – 19 พ.ค. 65 เป็นการ**ยืนยันสิทธิ์ล่วงหน้า ประกาศผลครั้งที่ 2 ยืนยันสิทธิ์อัตโนมัติ**ตามที่แจ้งความประสงค์ในวันที่ 18 – 19 พ.ค. 65 **\*\*\* ไม่สามารถขอยกเลิกการยืนยันสิทธิ์ (สละสิทธิ์) ได้\*\*\* \*\*\* ไม่สามารถสมัครรอบ 4 ได้\*\*\* \*\*\* ถ้ามีสัมภาษณ์แล้วไม่ไปสัมภาษณ์ถือว่าไม่ต้องการเข้าศึกษา** แต่ไม่ใช่การสละสิทธิ์ของระบบ TCAS **ไม่สามารถสมัครรอบ 4 ได้\*\*\***

สาธิตการยืนยันสิทธิ์รอบ 3 17 พฤษภาคม 2565 6 TCAS65

mytcas.com

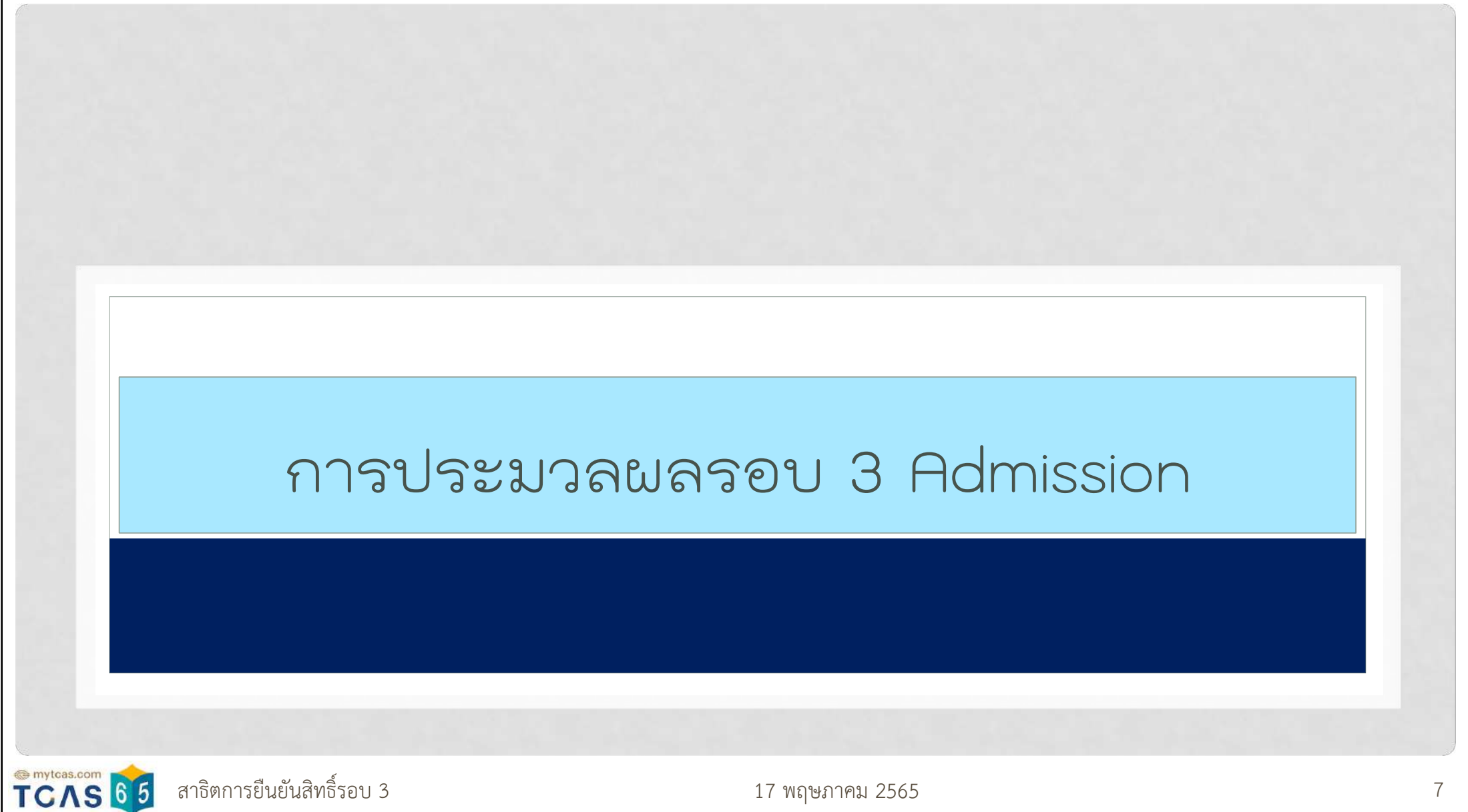

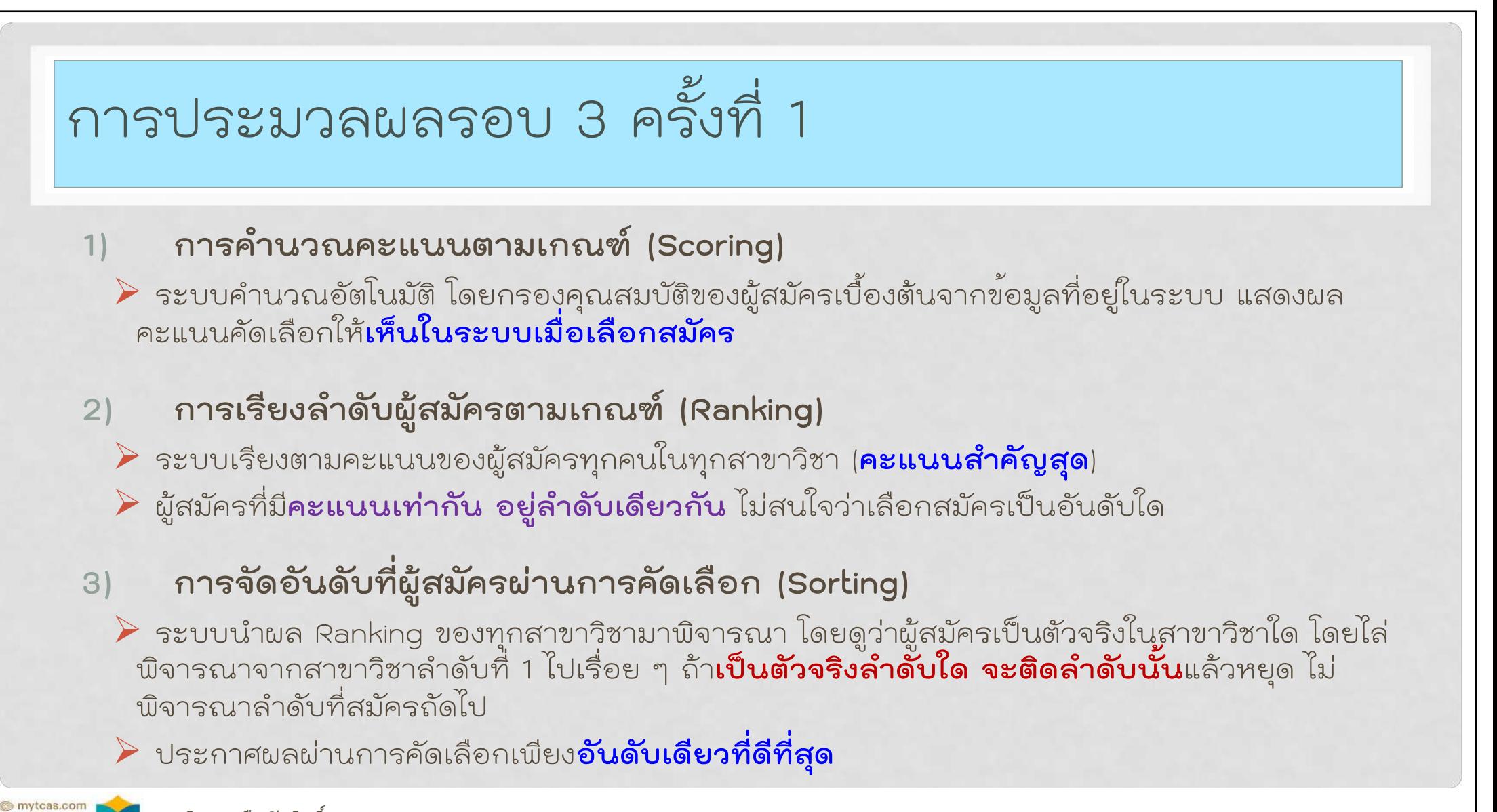

สาธิตการยืนยันสิทธิ์รอบ 3 17 พฤษภาคม 2565 8TCAS65

## การประมวลผลครั้งที่ 2 (หลังปิดระบบยืนยันสิทธิ์รอบ 3)

- •ดำเนินการ**เฉพาะผู้สมัครที่แจ้งความประสงค์**ขอประมวลผลครั้งที่ 2 เท่านั้น
- •ผู้สมัคร**ไม่สามารถเปลี่ยนแปลง**สาขาวิชาที่สมัคร หรือ ลำดับของสาขาวิชาได้ (ใช้ข้อมูล ณ เวลาปิดระบบรับสมัครวันที่ 12 พฤษภาคม 2565)
- ระบบประมวล **Sorting** ในสาขาวิชาที่มีผู้สมัครเลือก "ไม่ใช้สิทธิ์" ในสาขาวิชาที่ ติดเป็นตัวจริง ทำให้เกิดที่ว่างขึ้น ระบบจะ**เลื่อนตัวสำรองขึ้น**เป็นตัวจริง ตามลำดับ
- ระบบประมวลผลโดยพิจารณา**เลื่อนลำดับขึ้นเท่านั้น** หากมีที่ว่างและคะแนน ถึงเกณฑ์เป็นตัวจริงในลำดับที่สูงขึ้น

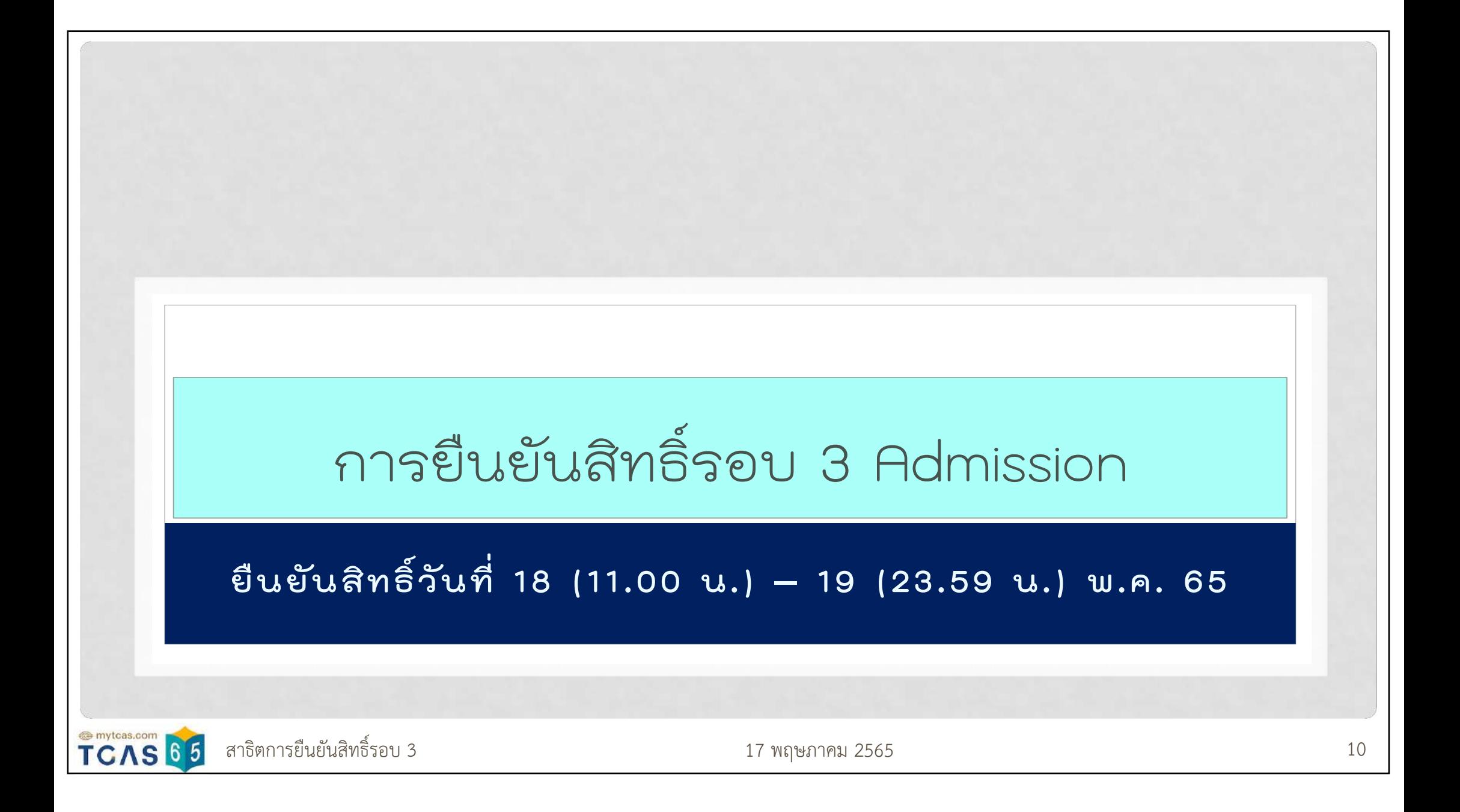

## การยืนยันสิทธิ์รอบ 3 วันที่ 18 – 19 พ.ค. 65

1) **ผู้สมัครทุกคน**ต้องเข้าระบบในช่วงการประกาศผลครั้งที่ 1 วันที่ **18 - 19 พฤษภาคม** 2565 เพื่อเลือก**ยืนยันสิทธิ์เข้าศึกษาในสาขาวิชาที่ผ่านการคัดเลือก** หรือ**แจ้งความประสงค์ ขอประมวลผลครั้งที่ 2** เพื่อ**เลื่อนลำดับขึ้นเท่านั้น** หากมีที่ว่างและคะแนนถึงเกณฑ์เป็นตัวจริง ในลำดับที่สูงขึ้น พร้อมเลือกสาขาวิชาที่ต้องการยืนยันสิทธิ์เข้าศึกษาในลำดับที่ต้องการหากได้รับ การคัดเลือกให้เข้าศึกษาจากการประมวลผลครั้งที่ 2 **ถ้าหากเลื่อนลำดับขึ้นไม่ได้และยังต้องการ เข้าศึกษาในลำดับที่ผ่านการคัดเลือกแล้ว ต้องเลือกยืนยันสิทธิ์ในลำดับที่ผ่านการคัดเลือก นั้นแล้วด้วย**

**หากไม่ดำเนินการ** จะถือว่า **ไม่ใช้สิทธิ์**และ**ไม่สามารถขอกลับมาใช้สิทธิ์ในภายหลังได้**

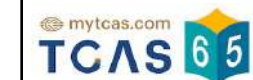

สาธิตการยืนยันสิทธิ์รอบ 3 17 พฤษภาคม 2565 11

## การยืนยันสิทธิ์รอบ 3 วันที่ 18 – 19 พ.ค. 65

#### 2) ให้เลือกกด อย่างใดอย่างหนึ่ง ดังต่อไปนี้

Ø"**ยืนยันสิทธิ์**" เมื่อต้องการเข้าศึกษาในสาขาที่ผ่านการคัดเลือกที่ประกาศผลในครั้งที่ 1 และไม่ขอประมวลผลครั้งที่ 2 Ø"**ไม่ใช้สิทธิ์**" เมื่อไม่ต้องการเข้าศึกษาในสาขาที่ผ่านการคัดเลือกที่ประกาศผลในครั้งที่ 1 และไม่ขอประมวลผลครั้งที่ 2

เฉพาะผู้ที่ผ่านการคัดเลือกในอันดับที่ 2 – 10 หรือ ไม่ผ่านการคัดเลือกในการประกาศผลครั้งที่ 1

Ø"**ขอประมวลผลครั้งที่ 2**" เมื่อต้องการขอประมวลครั้งที่ 2 เพื่อ**เลื่อนอันดับขึ้น**หากมีที่ว่างและคะแนนถึงเกณฑ์เป็น ตัวจริงในลำดับที่สูงขึ้น พร้อม**เลือกสาขาวิชาที่ต้องการยืนยันสิทธิ์เข้าศึกษาในลำดับที่ต้องการ**หากได้รับการ คัดเลือกให้เข้าศึกษาในการประมวลผลครั้งที่ 2 ถ้าหาก**เลื่อนลำดับขึ้นไม่ได้และยังต้องการเข้าศึกษาในลำดับที่ผ่าน การคัดเลือก**แล้ว **ต้องเลือกยืนยันสิทธิ์ในลำดับที่ผ่านการคัดเลือกนั้น**แล้วด้วย

**ต้องยืนยันตัวตนผ่านระบบ OTP** ให้แล้วเสร็จภายในเวลา **23.59 น. ของวันที่ 19 พฤษภาคม 2565** มิเช่นนั้น จะถือว่า **ไม่ใช้สิทธิ์**และ**ไม่สามารถขอกลับมาใช้สิทธิ์ในภายหลังได้**

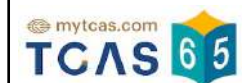

สาธิตการยืนยันสิทธิ์รอบ 3 17 พฤษภาคม 2565 12

## การยืนยันสิทธิ์รอบ 3 วันที่ 18 – 19 พ.ค. 65

- 3) สามารถเปลี่ยนแปลงการตัดสินใจได้**รวม 3 ครั้ง** โดยนับจำนวนครั้งที่ดำเนินการยืนยันตัวตนด้วย รหัส OTP ได้สำเร็จ **หากครบ 3 ครั้งแล้ว ไม่สามารถเปลี่ยนแปลงได้อีก**
- 4) ตรวจสอบประวัติการดำเนินการให้เรียบร้อยทุกครั้งที่มีการตัดสินใจขอรหัส OTP
- 5) เมื่อ**ประกาศผลครั้งที่ 2** ในวันที่ 24 พฤษภาคม 2564 ผู้สมัครไม่ต้องยืนยันสิทธิ์ในระบบแล้ว ระบบจะถือว่า**ได้ยืนยันสิทธิ์เรียบร้อยโดยอัตโนมัติ**เนื่องจากได้เลือกยืนยันสิทธิ์ในการประกาศ ผลครั้งที่ 1 ไว้แล้ว และ**ไม่สามารถขอ "ไม่ใช้สิทธิ์" หรือ "สละสิทธิ์" เข้าศึกษาได้อีก (สมัครรอบ 4 ไม่ได้)**

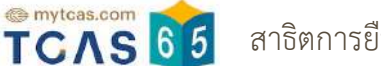

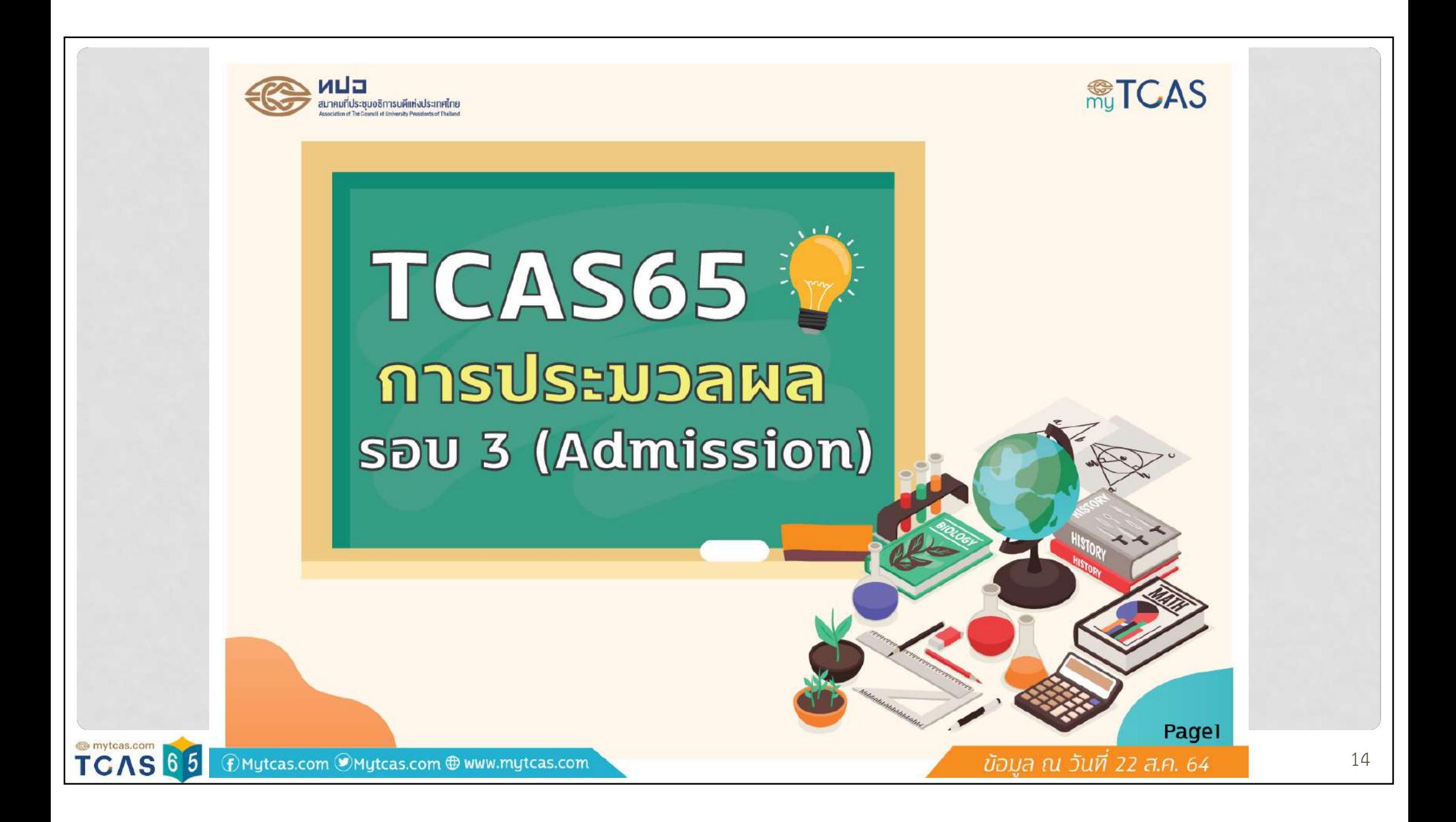

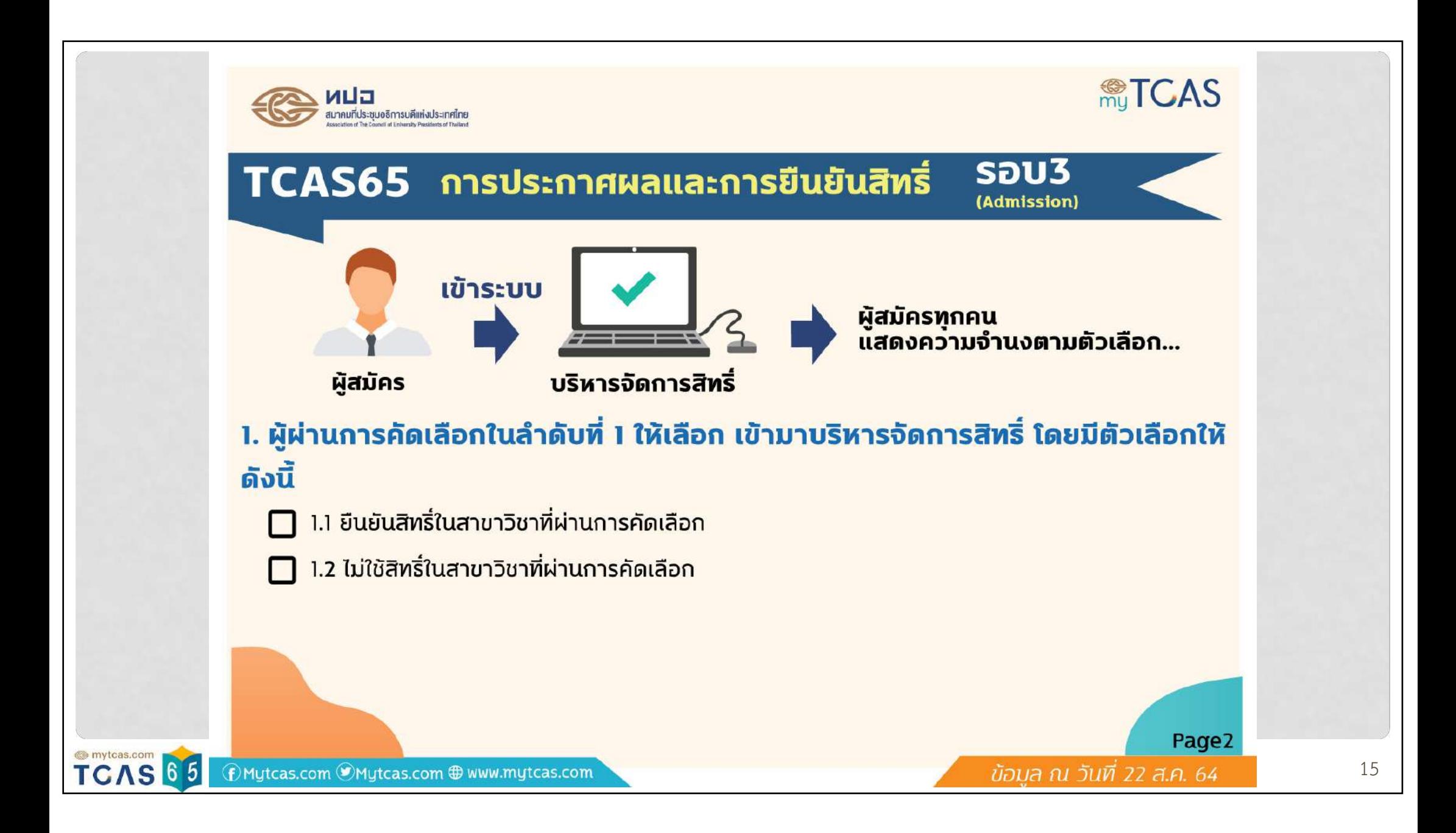

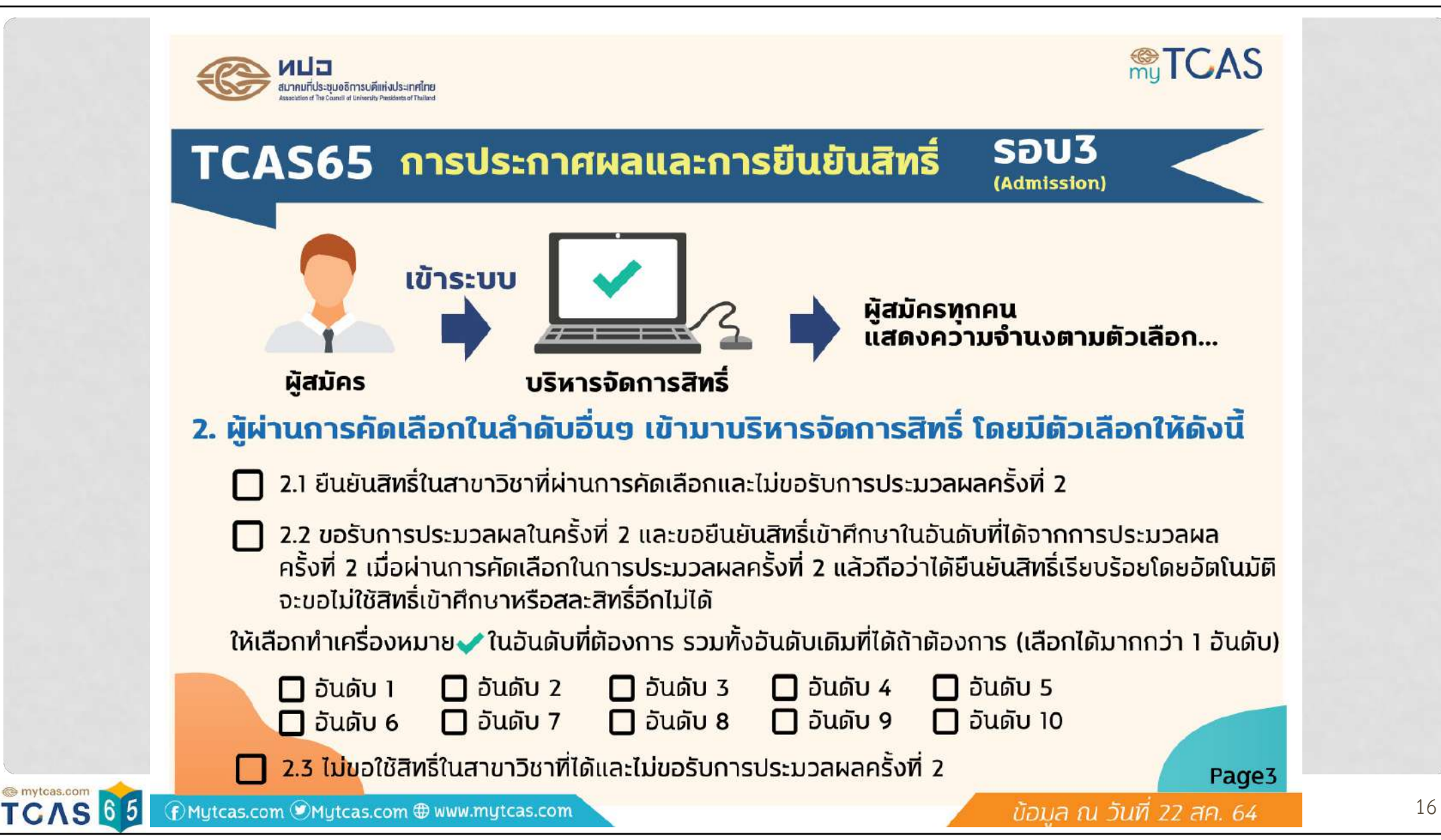

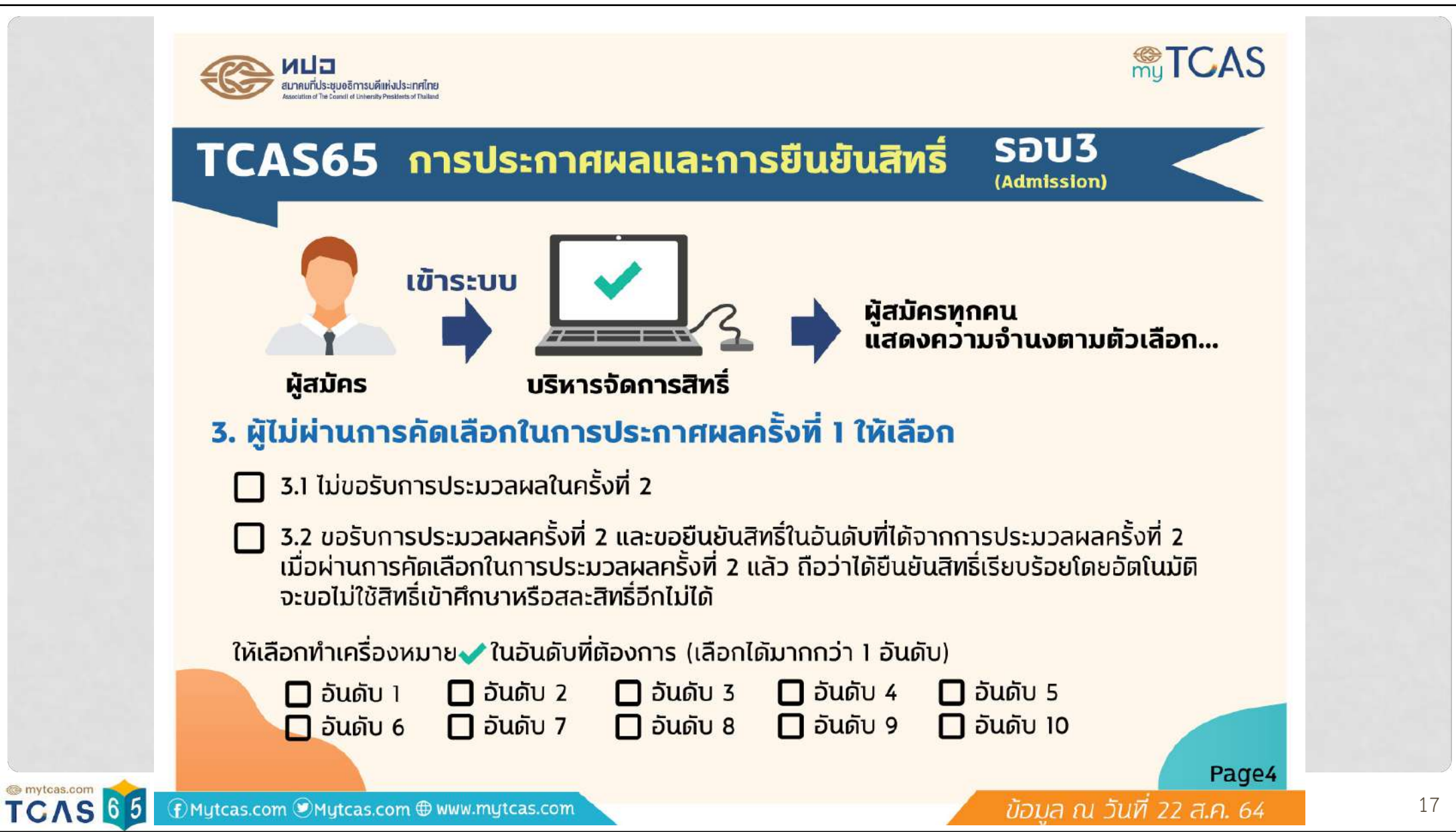

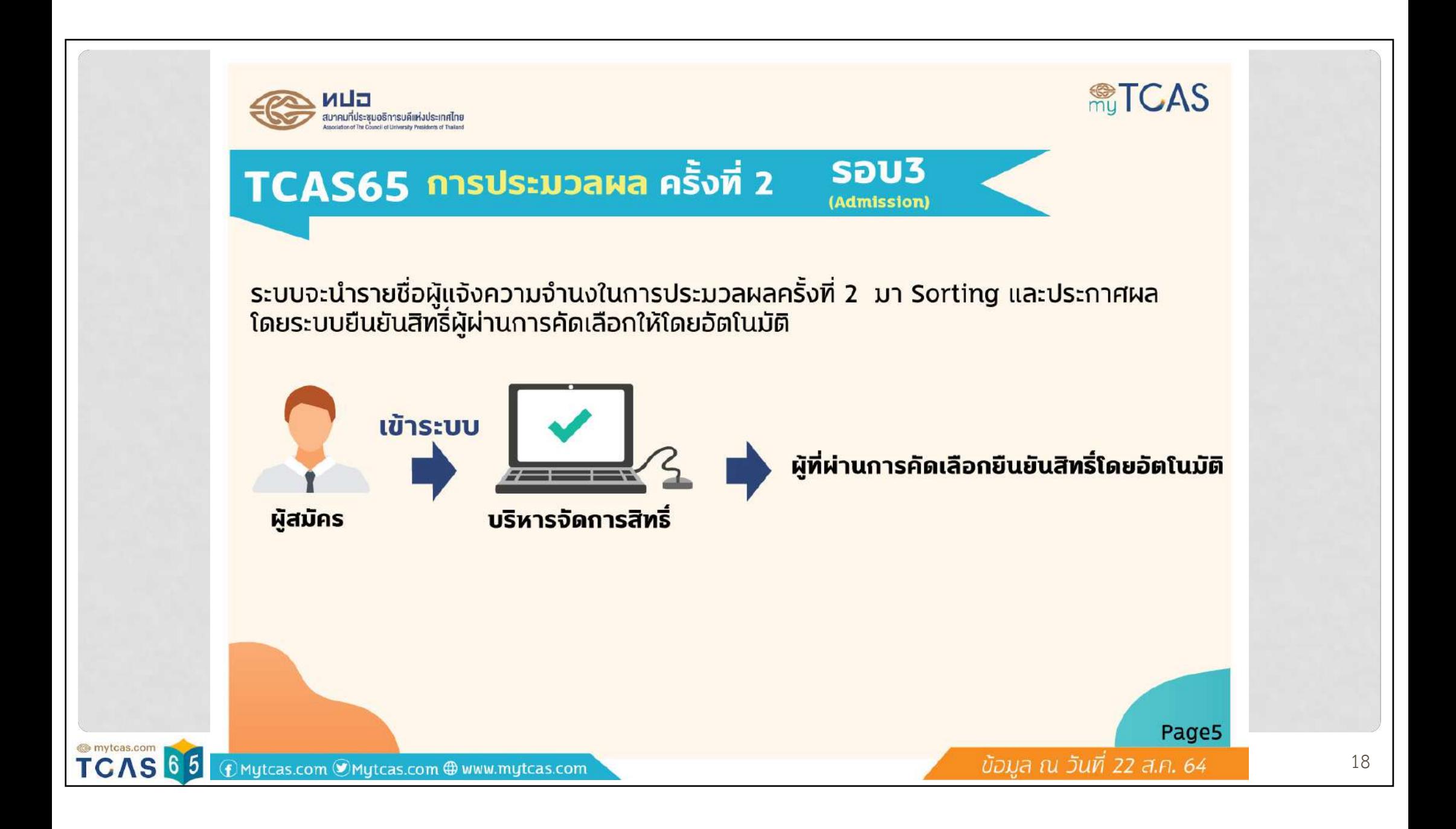

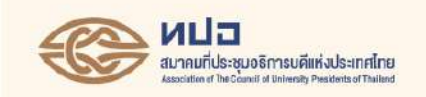

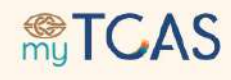

# TCAS65 *ต้*ไวอย่าง แสดงการเลือกอันดับของผู้สมัคร

#### ้การประกาศผลครั้งที่ 1

้มีผู้สมัครและผ่านการคัดเลือกจำนวน 8 คน ้ผ่านการคัดเลือกครั้งที่ 1 จำนวน 7 คน และ ไม่ผ่านการคัดเลือก 1 คน

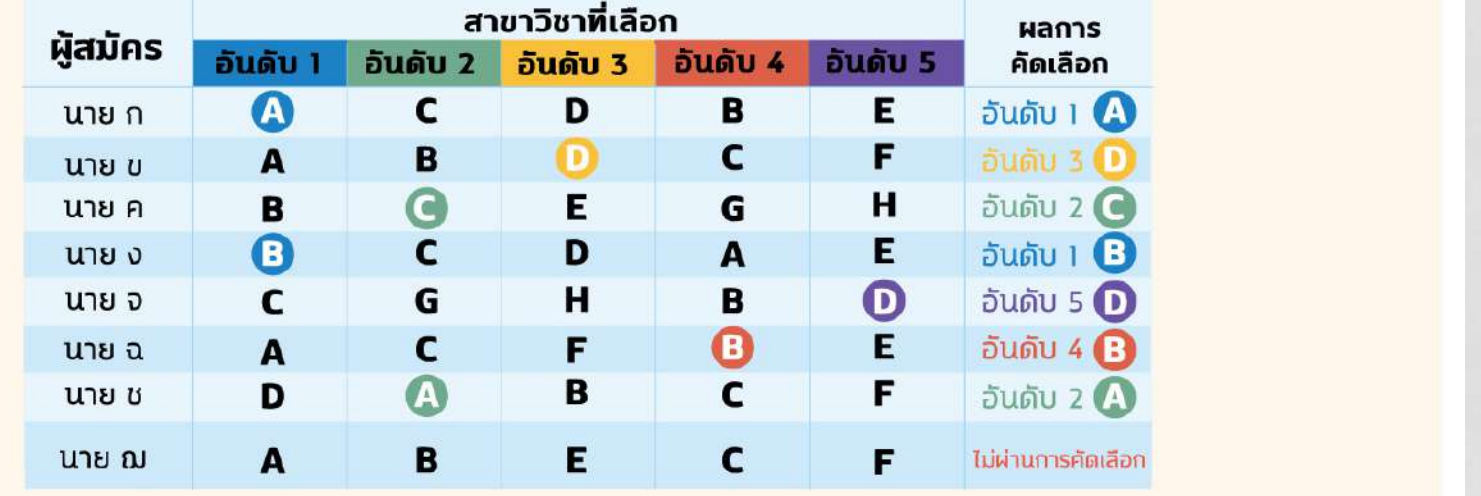

**TCAS65** 

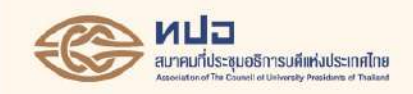

# TCAS65 *ตัวอย่าง* แสดงการเลือกอันดับของผู้สมัคร

#### การยืนยันสิทธิ์ครั้งที่ 1 (หากยินยันสิทธิ์แล้ว ไม่สามารถสละสิทธิ์ได้)

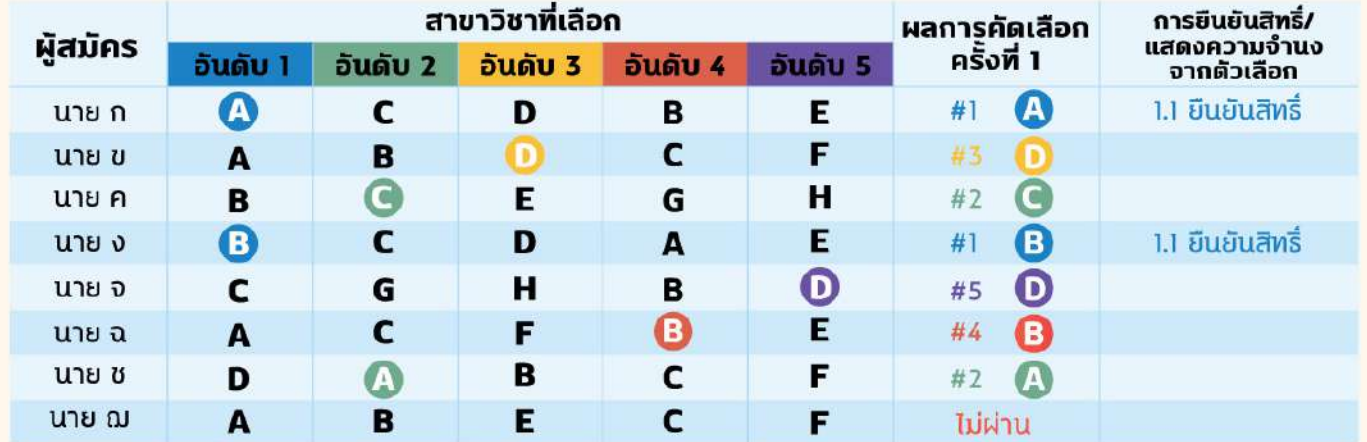

#### ้นาย ก และ นาย ง (ผ่านการคัดเลือกในลำดับที่ 1)

- ่ 1.1 ยืนยันสิทธิ์ในสาขาวิชาที่ผ่านการคัดเลือก
- ่ 1.2 ไม่ใช้สิทธิ์ในสาขาวิชาที่ผ่านการคัดเลือก

Page7

**RETCAS** 

สาธิตการยืนยันสิทธิ์รอบ 3 17 พฤษภาคม 2565 20

mytcas.com TCAS 65

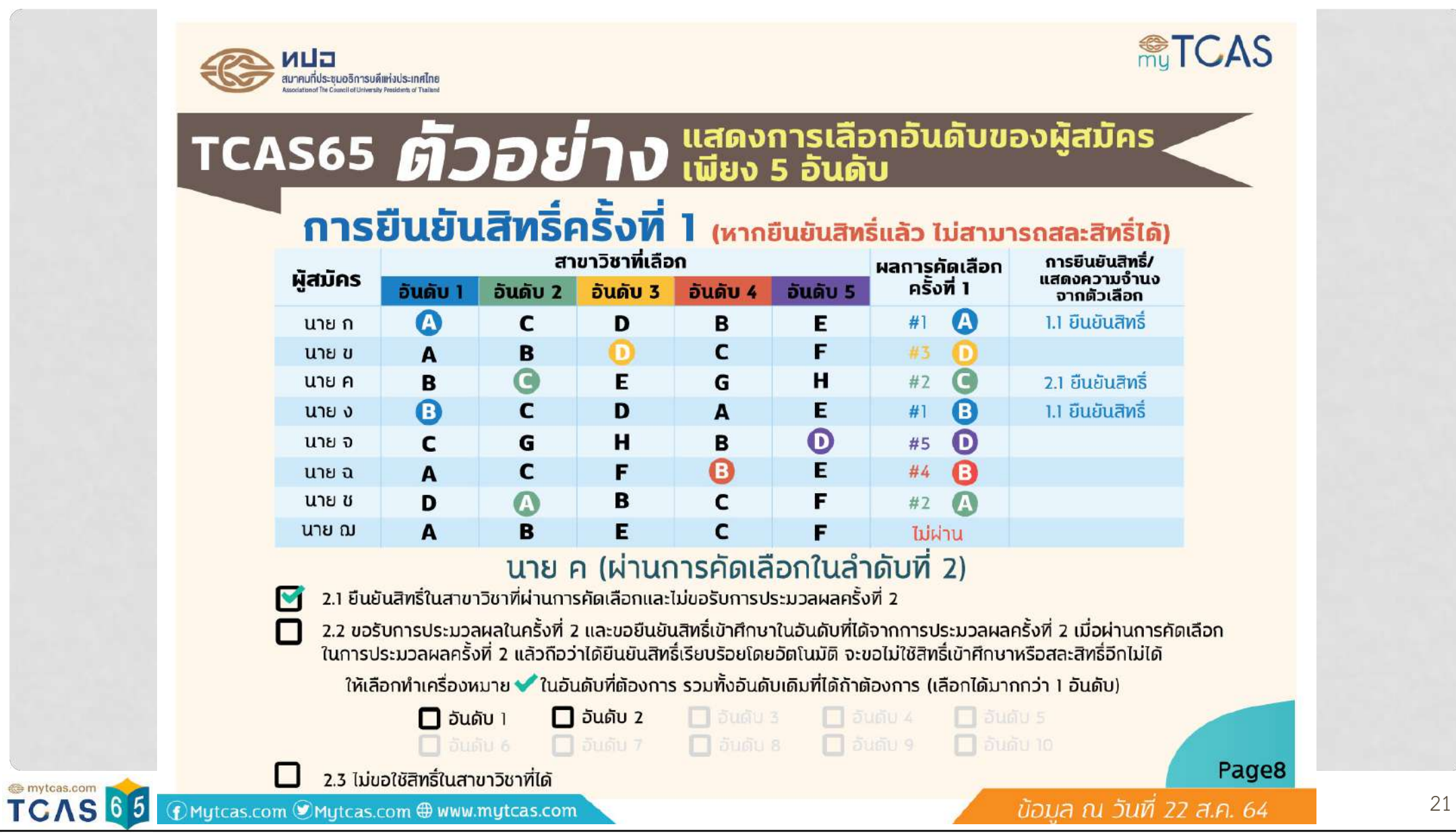

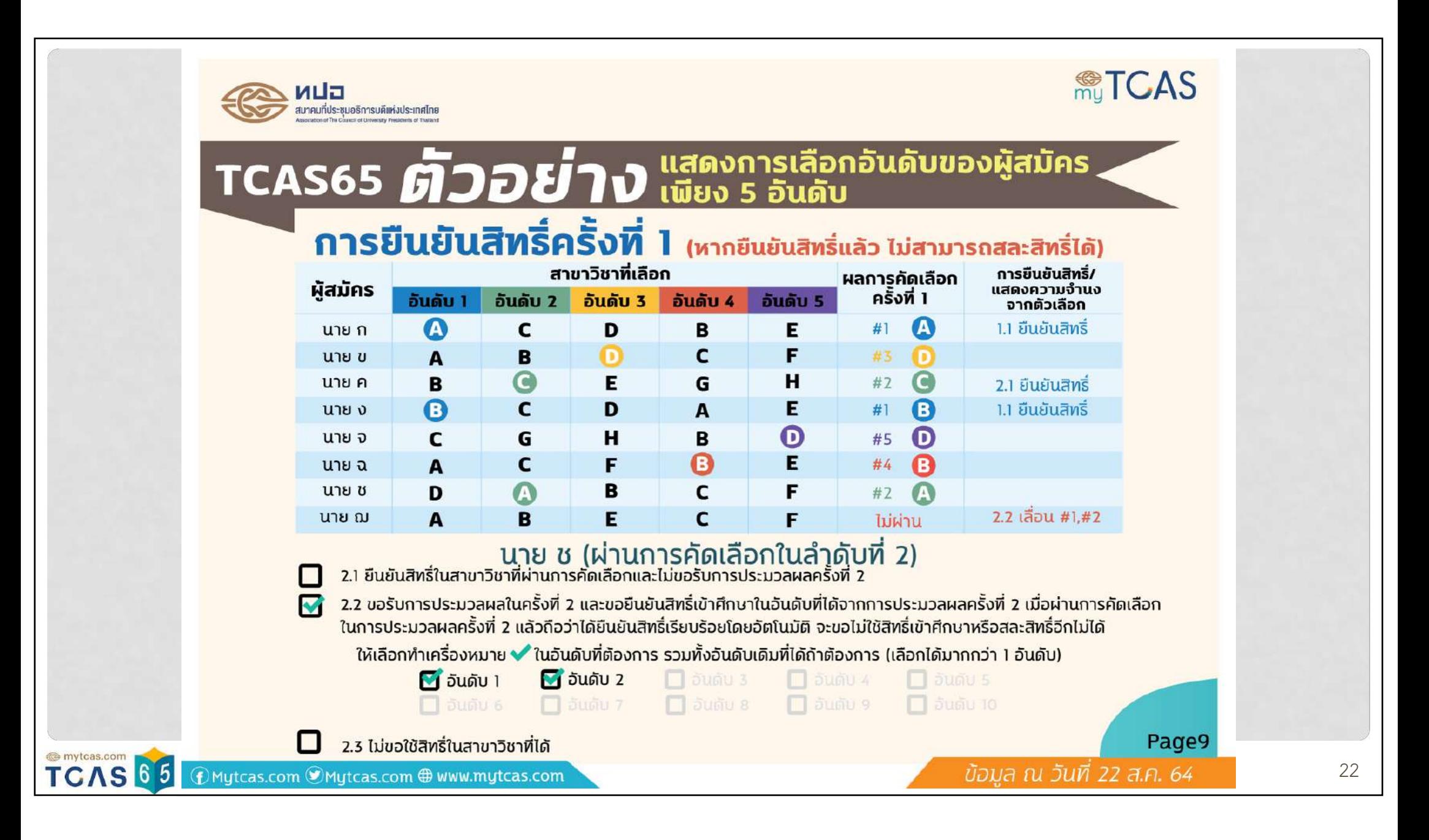

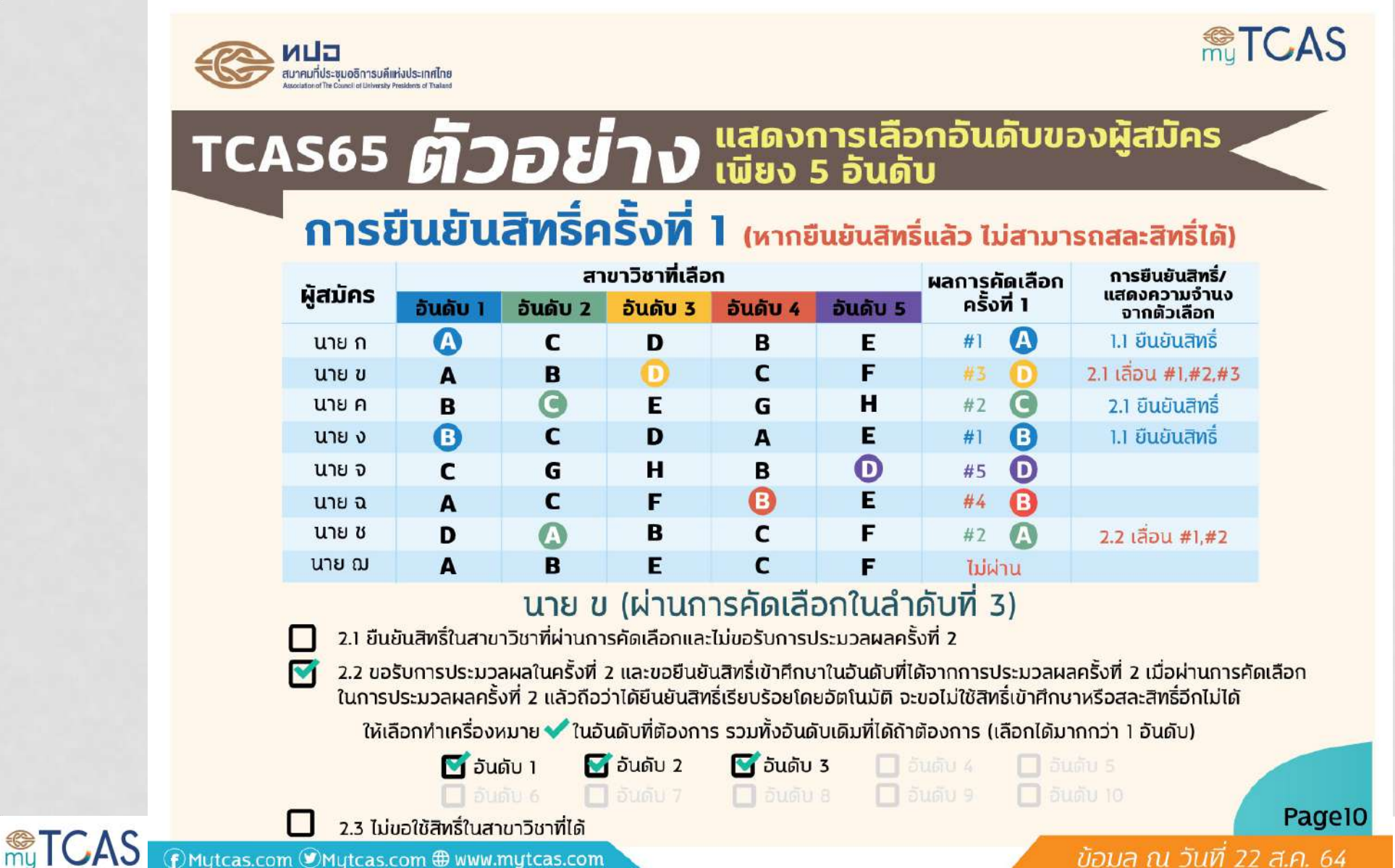

 $\bigcirc$  Mutcas.com  $\bigcirc$ Mutcas.com  $\bigcirc$  www.mytcas.com

 $\tilde{v}$ อมล ณ วันที่ 22 ส.ค. 64  $\hbar$   $\hbar$   $\hbar$   $\hbar$   $\hbar$ 

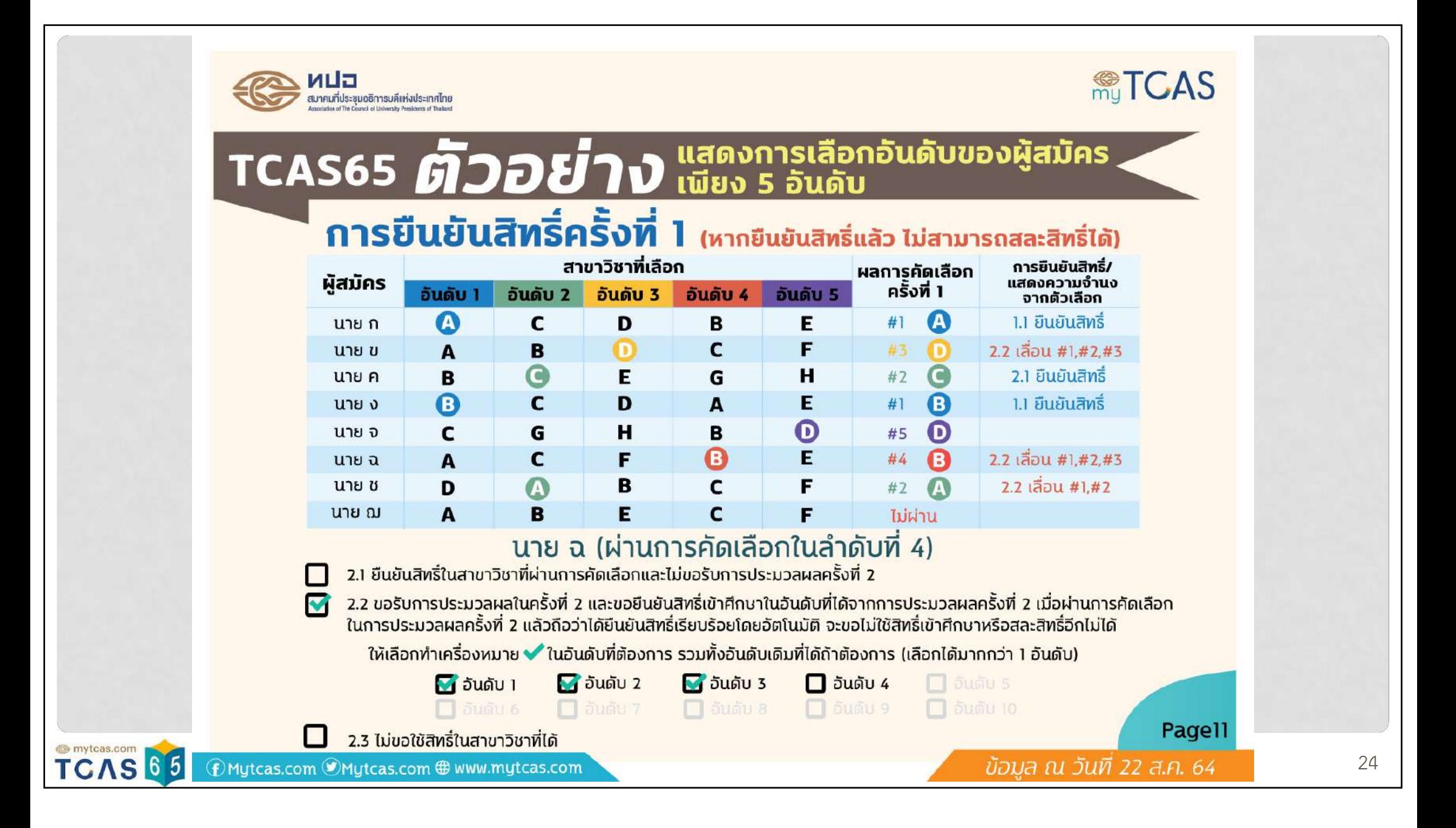

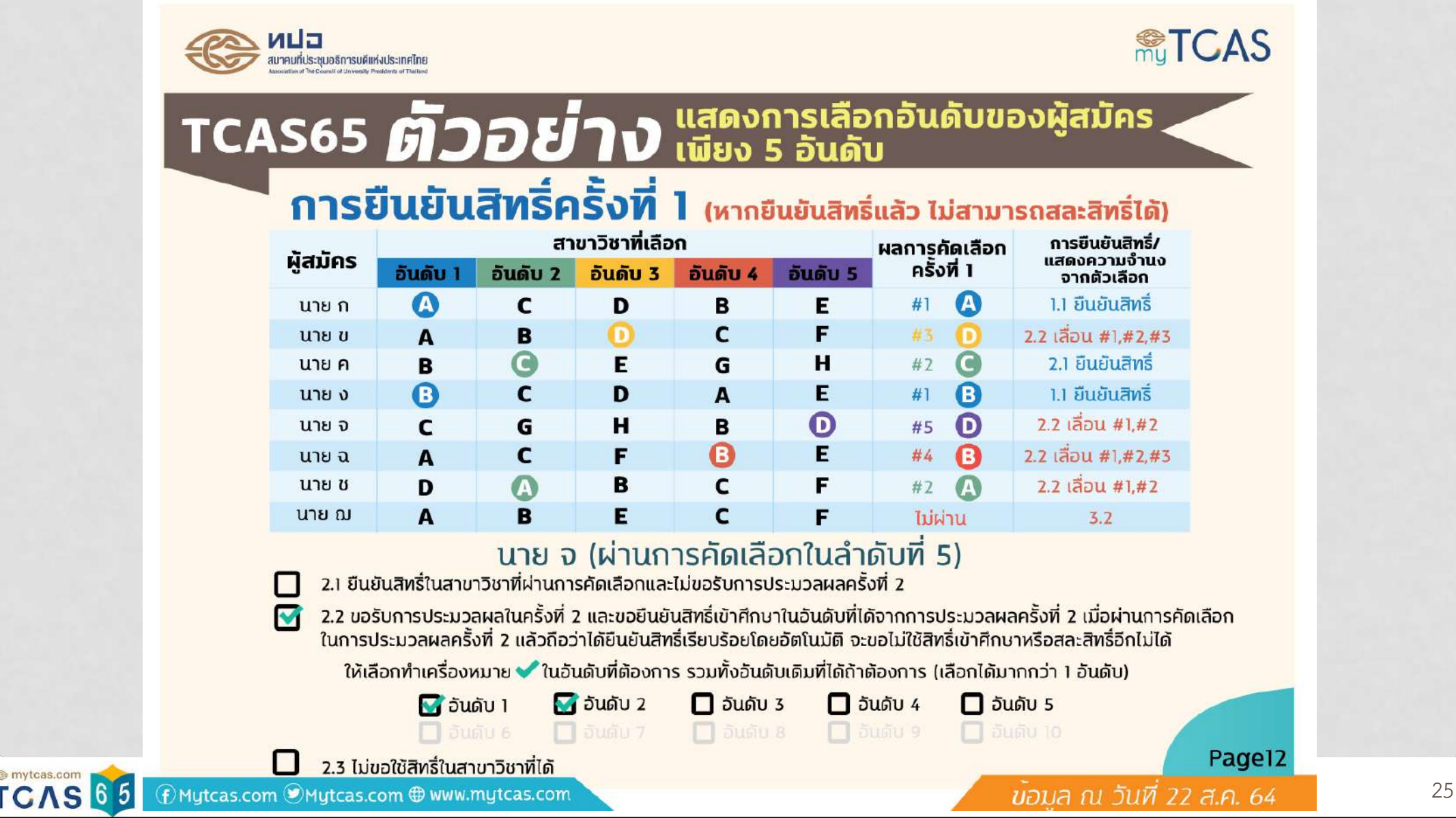

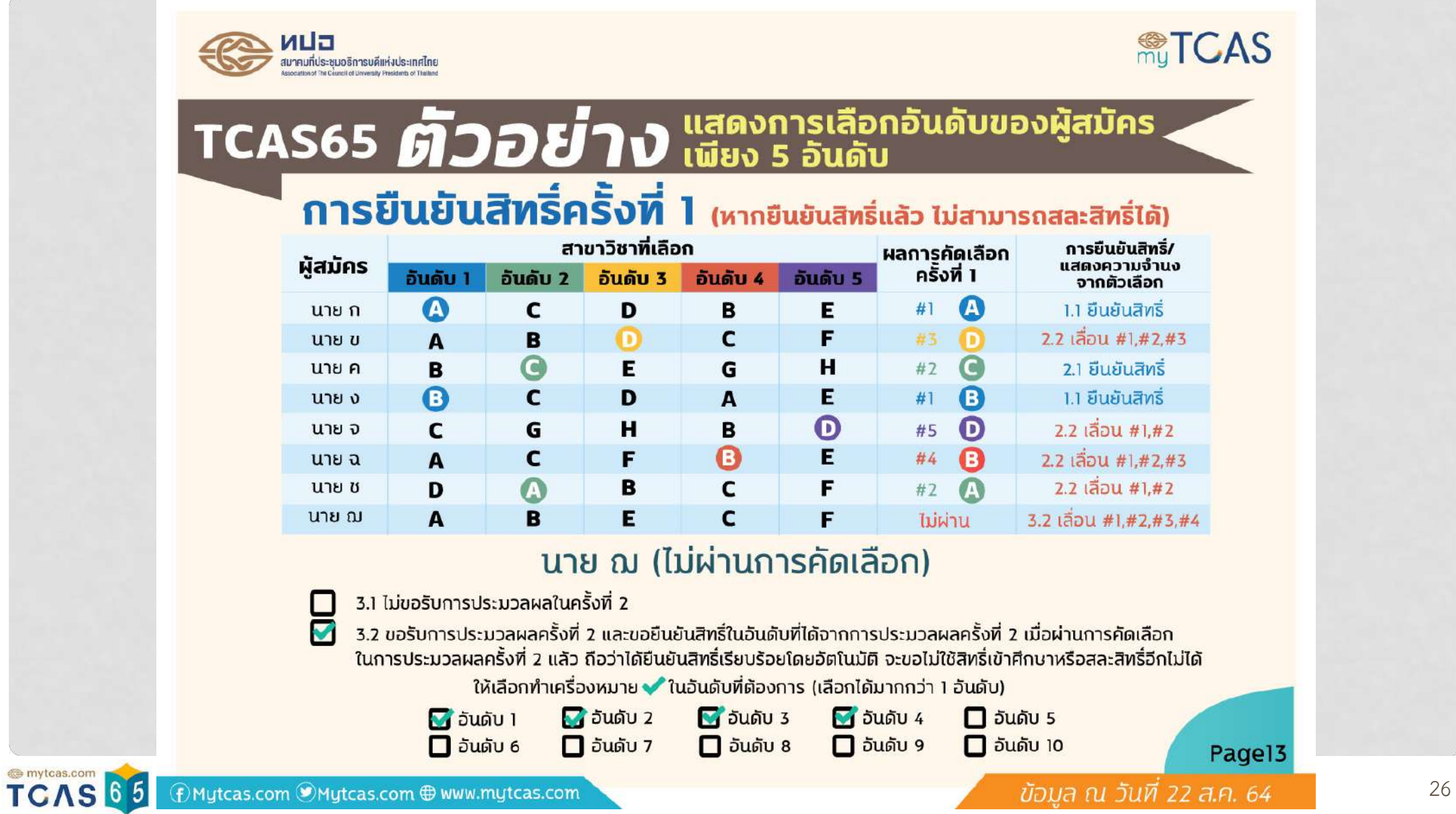

#### **RETGAS**

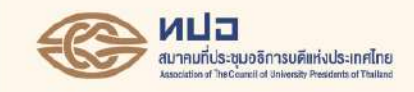

### TCAS65 *ตัวอย่าง* แสดงการเลือกอันดับของผู้สมัคร ิการประมวลผลครั้งที่ 2

ิ การประกาศผล : การประมวลผลครั้งที่ 2 มีผู้ผ่านการคัดเลือกในครั้งที่ 1 ขอประมวลผลครั้งที่ 2 จำนวน 5 คน<br>และมีผู้ไม่ผ่านการคัดเลือกในครั้งที่ 1 ระบบนำมาประมวลผลครั้งที่ 2 จำนวน 1 คน

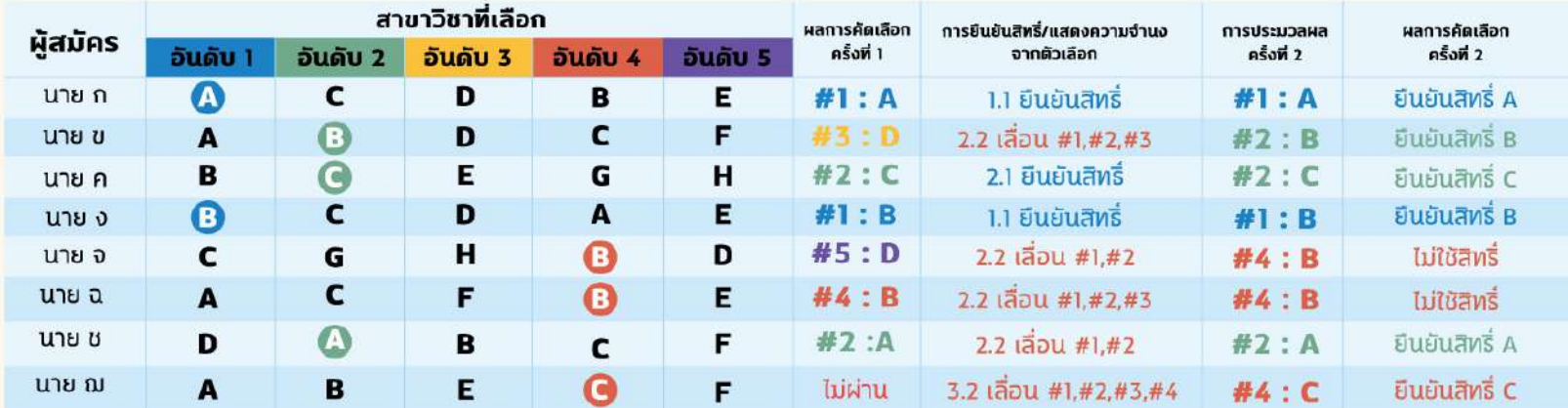

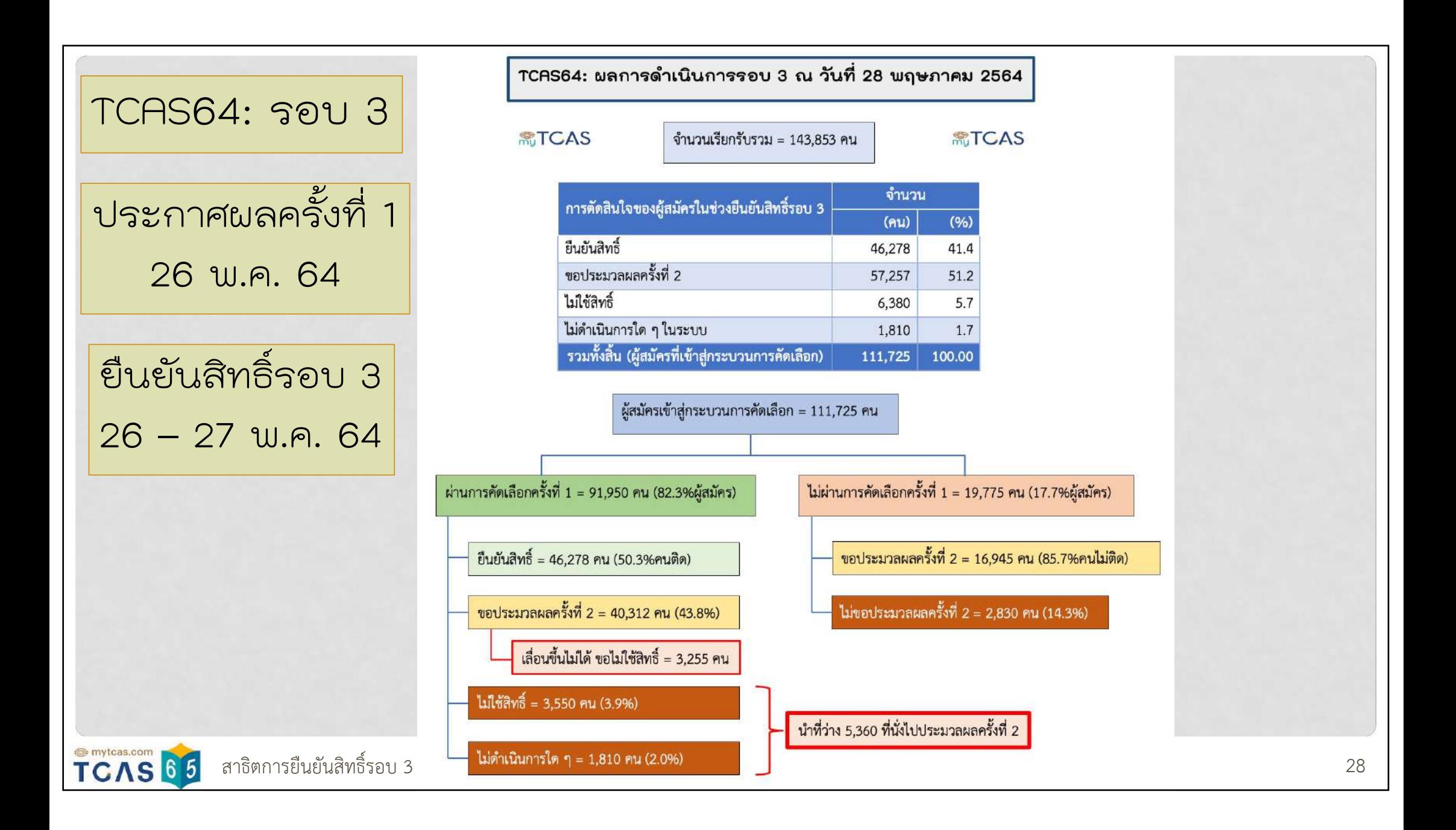

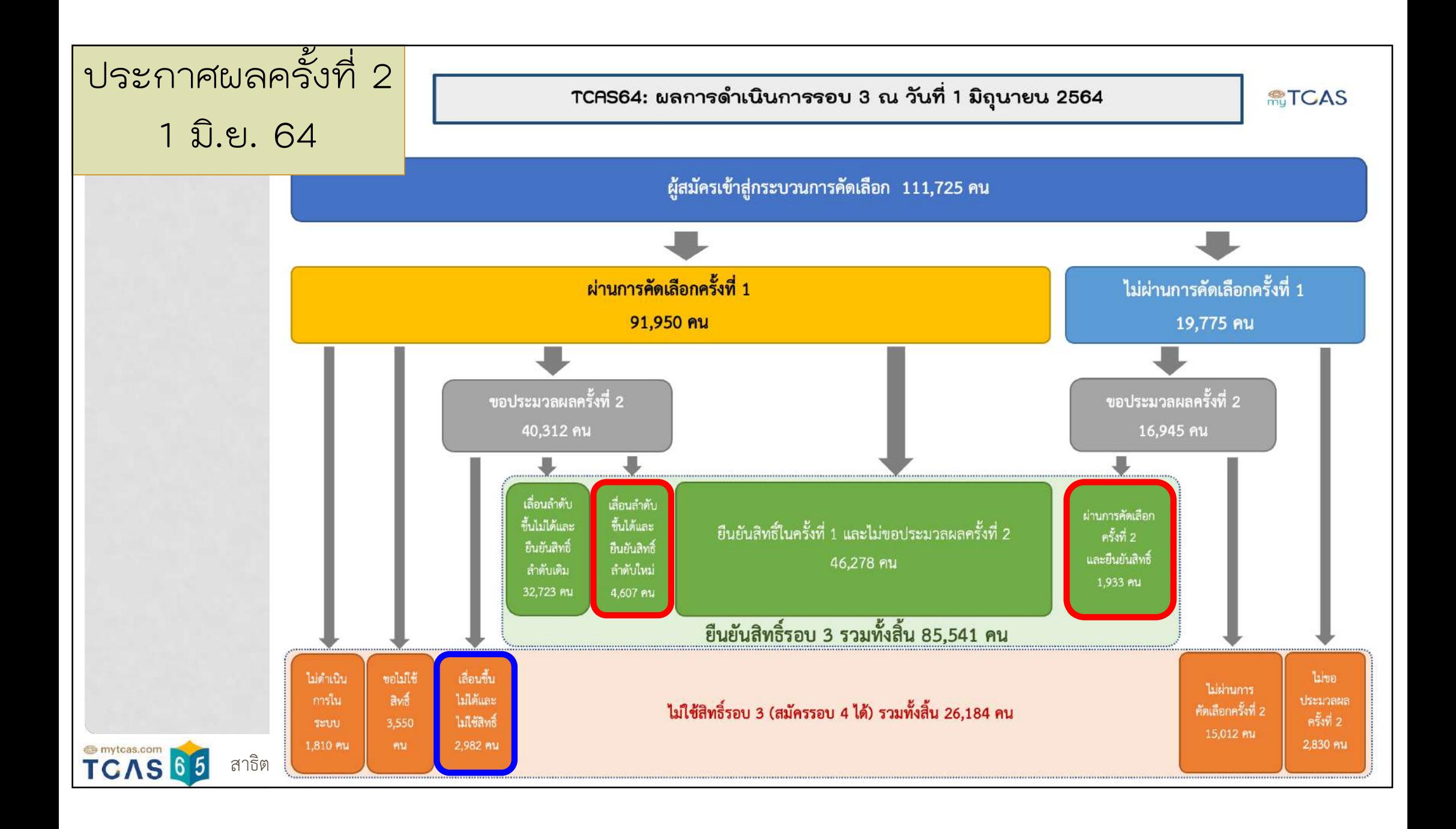

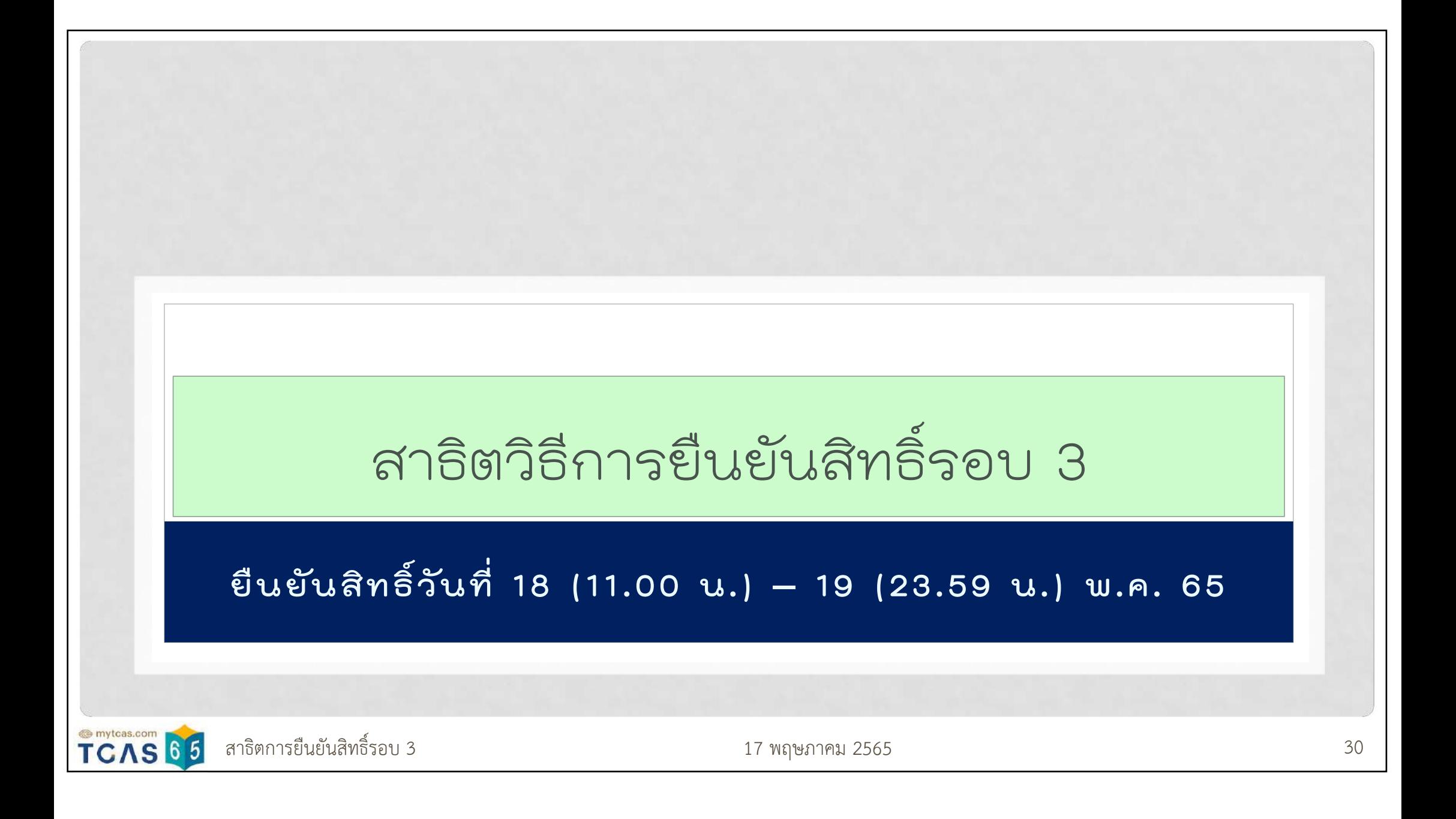

สาธิตวิธีการยืนยันสิทธิ์รอบ 3

**Case 1** สมัคร 10 อันดับ ติดอันดับที่ 1 – เลือกยืนยันสิทธิ์

#### **Case 2** สมัคร 10 อันดับ ติดอันดับที่ 6 – ขอประมวลผลครั้งที่ 2 เลือกยืนยันสิทธิ์ อันดับที่ 1, 2, 3 & 6

**Case 3** สมัคร 6 อันดับ ไม่ติด – ขอประมวลผลครั้งที่ 2 เลือกยืนยันสิทธิ์ อันดับที่ 1, 3 & 5

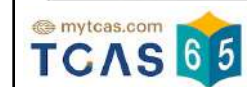